# **Top Hangup Causes**

This page describes the Top Hangup Causes report, which displays statistics about the top 10 disconnection reasons.

- [THC graph](#page-0-0)
- $\bullet$ [THC table](#page-0-1)
- [Search for statistics](#page-1-0)
- [Export statistics](#page-2-0)

# <span id="page-0-0"></span>THC graph

The chart uses colored bars to represent the top 10 possible hangup causes. This representation keeps you informed at any time about the most frequent disconnection reasons. The incidence of each cause is displayed on the vertical axis.

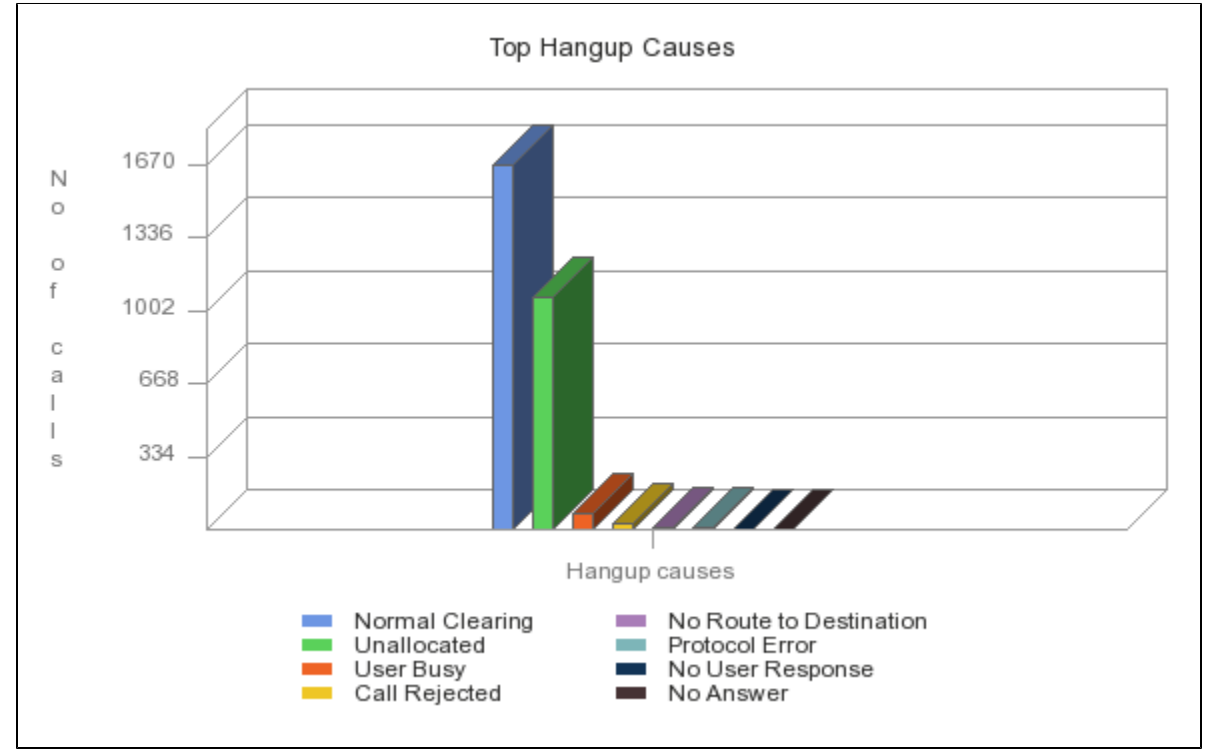

Screenshot: The top ten hangup causes

Please note that the chart displays only the causes that forced at least one call to disconnect. Also, the chart and the results may vary from one channel to another.

# <span id="page-0-1"></span>THC table

The table displays the following information about the top 10 disconnection reasons:

- **Rank:** Position of the cause in the top.
- **Hangup cause:** Reason that caused the call to disconnect. Please see the [Hangup Causes](#page-1-1) section below for more information.
- **Calls:** Total number of calls ended with the hangup cause.
- Percent: Percentage out of the total hangup calls.

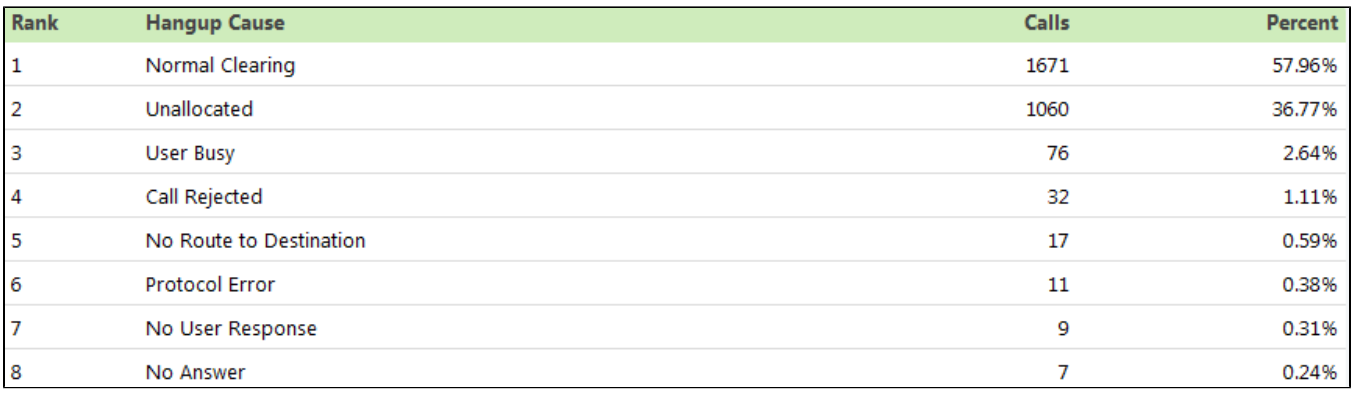

Screenshot: The top 10 hangup causes table

#### <span id="page-1-1"></span>**Hangup Causes**

These are the hangup causes you may find in the Top 10 Hangup Causes table, along with an explanation.

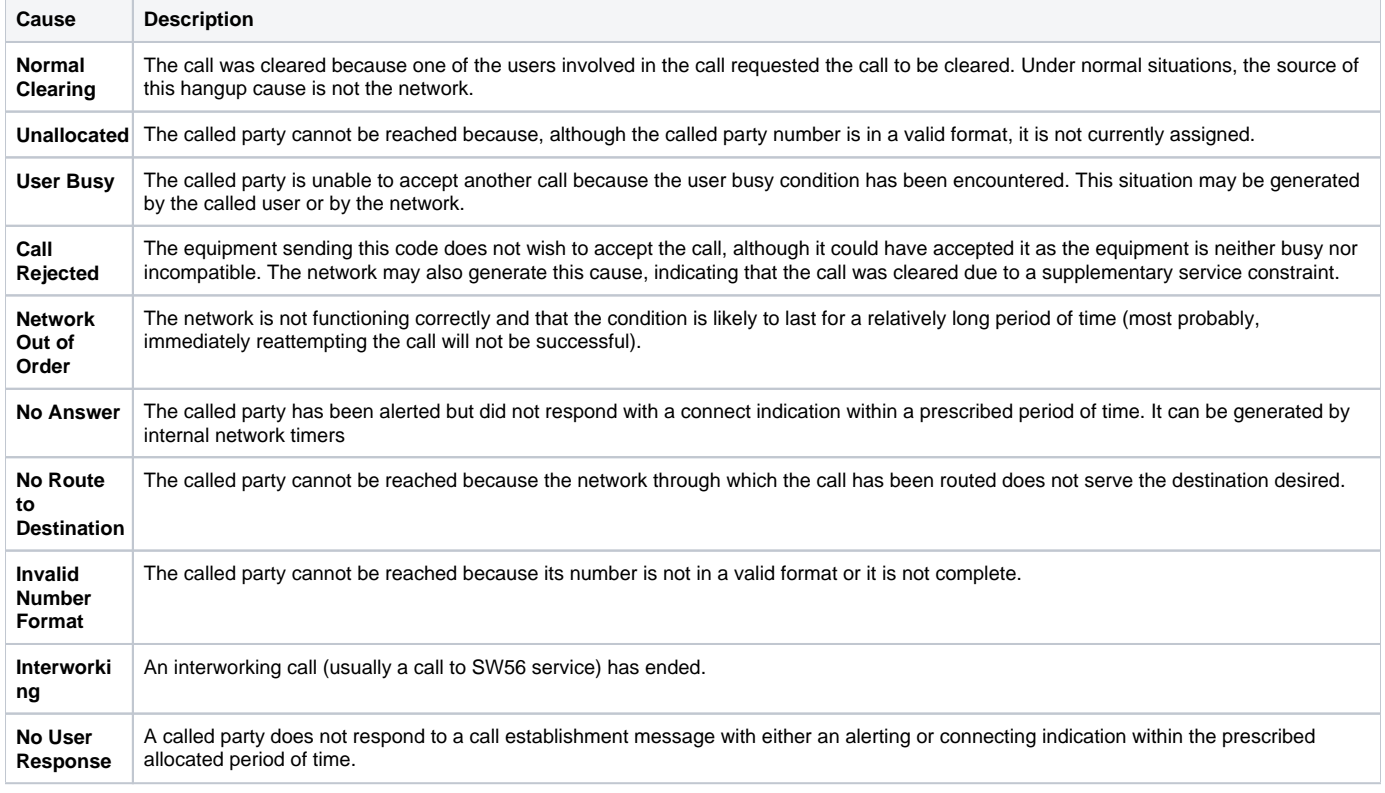

## <span id="page-1-0"></span>Search for statistics

If you want to view the **Top Hangup Causes** statistics for a specific period of time or for a certain channel, you can use the available search controls to define your preferences:

Show top 10 hangup causes between <start\_date\_time> and <end\_date\_time> for channel <channel\_name>

Where:

- **Start\_date\_time>:** Specify when the time interval for the current statistics starts. Mandatory format: yyyy-mm-dd hh:mm. Default value: the first day of the current month.
- **<end\_date\_time>:** Specify when the time interval for the current statistics ends. Mandatory format: yyyy-mm-dd hh:mm. Default value: the current date and time.
- <channel\_name>: Choose the channel for the statistics.
	- **All** Displays the top hangup causes of the calls made through all the channels in the system.
	- **<channel\_name>** Displays the top hangup causes of all the calls made through one particular channel that you can choose among all the channels available in the system.
	- **System Internal** Displays only the top hangup causes of the local calls. All external calls are excluded.

After deciding on the filters, click the **Search** link. The graphic and the table will be updated.

If no calls were placed during the selected time interval, the graphic and the table will not be generated!

# <span id="page-2-0"></span>Export statistics

You can export the Top Hangup Causes data to a .csv or a Microsoft Excel file.

- 1. Click the **Export** icon in the upper right side of the screen.
- 2. Choose the columns to be exported and the output file format. If you choose to export the data to a Microsoft Excel file, the output will be a table with all selected columns. On the other hand, if you choose to export the data to a .csv file, the output will be a list with the entire selected information in the following format:

<rank> <hangup\_cause> <calls> <percent>

3. After defining all preferences, click the Save icon. You will be asked to confirm if you want to save the file to your computer or just open it.

### RELATED PAGES

<div class="plugin\_pagetree\_children\_content"><p class="plugin\_pagetree\_children\_content"><span class=" plugin\_pagetree\_children\_span"><a href="/display/VNDOCS30/Longest+Time+to+Complete">Longest Time to Complete</a></span>< /p><p class="plugin\_pagetree\_children\_content"><a href="/display/VNDOCS30/Average+Success+Rate">Average Success Rate</a>< /p><p class="plugin\_pagetree\_children\_content"><a href="/display/VNDOCS30/Average+Call+Duration">Average Call Duration</a></p><p class="plugin\_pagetree\_children\_content"><a href="/display/VNDOCS30/Call+Failures">Call Failures</a></p><p class=" plugin\_pagetree\_children\_content"><a href="/display/VNDOCS30/Call+Distribution+Based+on+Destination">Call Distribution Based on Destination</a></p><p class="plugin\_pagetree\_children\_content"><a href="/display/VNDOCS30 /Call+Distribution+Based+on+Extension+Type">Call Distribution Based on Extension Type</a></p><p class=" plugin\_pagetree\_children\_content"><a href="/display/VNDOCS30/Top+Users+Using+Telephony">Top Users Using Telephony</a></p>< /div>